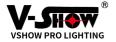

# **User Manual for 10000RGB**

Please read this manual fully Before operating this laser!

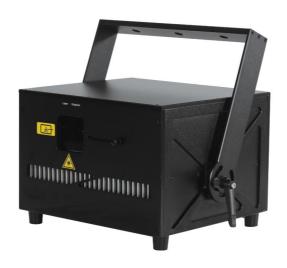

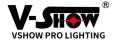

#### Dear customers:

Thank you for choosing our laser series products. To get better experience, please read this manual carefully before using it.

This product has been strict controlled from design to production, and conforms to the use requirements of international standard agreements. Sufficient aging tests will be carried out on the product before leaving the factory to ensure your use experience.

- 1) We will continue to focus on products' research, development and technical improvement to create better experience effects, so we reserve the right to make changes to the products, not do inform, the manual just for your reference, the final based on the products you received.
- 2)The content of this manual is limited, just for your reference. We're not undertake any responsibility for its accuracy or omissions.

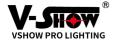

## 1. Package contents

- 1 x laser projector
- 1 x power cable
- 1 x interlock connector
- 1 x keys
- 1 x manual

# 2. Function description

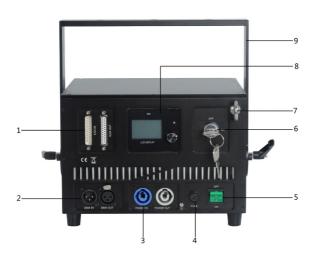

| 1 | ILDA IN / ILDA | 5 | OFF/ON      | 9 | The handle |
|---|----------------|---|-------------|---|------------|
|   | OUT            |   |             |   |            |
| 2 | DMX IN/DMXOUT  | 6 | KEY         |   |            |
| 3 | Power          | 7 | Safe hook   |   |            |
|   | AC:110-250V    |   |             |   |            |
| 4 | FUSE           | 8 | LCD display |   |            |

1) ILDA IN / ILDA OUT: ILDA signal connector

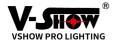

**2**) DMX IN/DMXOUT: DMX signal connector, multiple units can be connected in series

**3) Power AC:110-250V:** power connector (wide voltage)

4) FUSE: safety protection5) OFF/ON: power on/off

6) KEY: when key switch on, the light will go out

7) Safe hook: Hang a safety rope

8) LED Display: machine control the display

9) The handle: Links to link

### 3. Product parameters

| Product name         | 10W RGB laser projector       |  |  |
|----------------------|-------------------------------|--|--|
| 1 Todace Harrie      | 10W NGB laser projector       |  |  |
| Product model        | MINI-10                       |  |  |
|                      | R: 3000mw 638nm               |  |  |
| Power/Wavelength     | G: 3500mw 520nm               |  |  |
|                      | B: 3500mw 455nm               |  |  |
| Divergence           | <1.3mrad                      |  |  |
| Control mode         | ILDA,DMX512,AUTO,SOUND,MASTER |  |  |
| Laser source         | Semiconductor diode           |  |  |
| modulation mode      | Analog modulation             |  |  |
| modulation frequency | 100HZ                         |  |  |
| Scanner system       | 35kpps                        |  |  |
| Voltage              | AC 100-240V, 50/60HZ          |  |  |
| Power                | <240W                         |  |  |

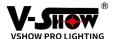

| Cooling way         | Fan cooling +TEC               |  |
|---------------------|--------------------------------|--|
| Working temperature | -10°C-45°C                     |  |
| Size                | 242(L)*220(w)*158(H) mm        |  |
| Weight              | 9.5KG                          |  |
| Occasion            | KTV, CLUB, banquet hall, stage |  |

### 4. Operations

1) The laser light must need put the Keys and interlook, Picture below

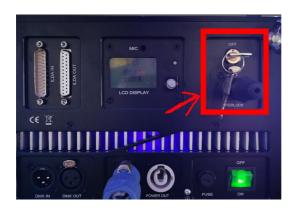

2) When the machine is connected to IDLA line, the system will default to IDLA control mode, and other control modes will not be able to start When using control modes other than IDLA control (such as voice control, self-walking, etc.), the IDLA mode should be adjusted to the closed state in the control panel

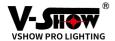

3)

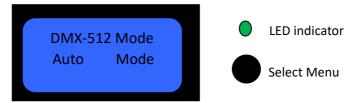

#### 1, LED indicator status description:

Laser Key RG:Slow

Safety Protected R: ON G:OFF

DMX And Slave Mode RG:Fast

Auto Mode R: OFF G:Slow Music Mode, R: Fast G:ON ILDA Mode R: OFF G:Fast

#### 2、Select Menu

Select the desired function menu by rotating left and right, the menu height is selected, and press OK/return to the selected function.

#### 2. LCD menu function as below table:

| Mainmenu          | Submenu                                     | 3rd Submenu                                 |
|-------------------|---------------------------------------------|---------------------------------------------|
| 1、DMX-512<br>Mode | DMX-512 Mode Address 001                    | Address Setup<br>001                        |
|                   | Channel Expert                              | Channel Setup<br>Normal Mode<br>Expert Mode |
| 2、Auto Mode       | Auto Mode<br>Effect<br>Mix<br>AutoSpeed 50% | Auto Effect Mix Show Lines Show Beams Show  |

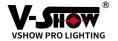

|               |                                                                            | Auto Speed<br>50%                                           |
|---------------|----------------------------------------------------------------------------|-------------------------------------------------------------|
| 3. Music Mode | Music Mode<br>Effect<br>Mix<br>MusicSpeed 50%                              | Music Effect Mix Show Lines Show Beams Show Music Speed 50% |
| 4、Laser Light | Laser Light<br>Scanner 20KPPS                                              | Scan Rate<br>20KPPS                                         |
|               | Color RGB Laser Analog Invert Normal Image Size X Y Position X Y           | Color Setup Single RGY RBP GBC RGB WYPC                     |
|               |                                                                            | Laser Type<br>TTL<br>Analog                                 |
|               |                                                                            | Normal<br>invert X<br>invert Y<br>invert XY                 |
|               |                                                                            | Image Size<br>Size X<br>Size Y                              |
|               |                                                                            | Position Setup<br>position X<br>position Y                  |
| 5、Settings    | Settings<br>Reset Default<br>SafetyProtected<br>Master Setup<br>Back Light | Reset Default Yes No SafetyProtected Turn ON                |
|               | Language                                                                   | Turn OFF                                                    |

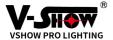

| Display Setup<br>About System | Master Setup<br>Turn ON<br>Turn OFF                         |
|-------------------------------|-------------------------------------------------------------|
|                               | Back Light<br>Normally ON<br>Delay 15S OFF                  |
|                               | Language<br>Chinese<br>English                              |
|                               | Display Setup<br>Rotate 180deg<br>NormalDisplay             |
|                               | LaserSystem2.9<br>Software<br>Version 1.0<br>YM:20190301001 |

### 3、 DMX-512 Channel explain:

### 1, Normal Mode 12CH table:

|     | Channel           | Value         | Function                           |
|-----|-------------------|---------------|------------------------------------|
| CH1 | Turn on/off       | 0             | Turn off                           |
|     |                   | 1 $\sim$ 255  | Turn on 1-100%                     |
| CH2 | Red brightness    | 0∼255         | Red brightness 0~100%              |
| CH3 | Green brightness  | 0~255         | Green brightness 0~100%            |
| CH4 | Blue brightness   | 0∼255         | Blue brightness 0~100%             |
| CH5 | Graphics switch   | 0~255         | Graphics switch                    |
| CH6 | Graphics size     | $0{\sim}255$  | From biggest to smallest selection |
| CH7 | Horizontal positi | 1 $\sim$ 255  | Horizontal position selection      |
|     | on                |               |                                    |
| CH8 | Vertical position | 1~255         | Vertical position selection        |
| CH9 | Color             | 0~63          | Fixed seven color selection        |
|     |                   | 64~95         | Change color effect speed          |
|     |                   | $96^\sim$ 127 | selection                          |
|     |                   | 128~159       | Flowing water effect speed         |
|     |                   | 160~191       | selection                          |
|     |                   | 192~223       |                                    |

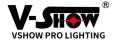

|      |                 | 224~255 | Gradient effect speed selection |
|------|-----------------|---------|---------------------------------|
| CH10 | Flash effect    | 1~255   | Flash effect speed selection    |
| CH11 | Static pattern  | 0∼127   | Static pattern selection        |
|      | Dynamic pattern | 128~255 | Dynamic pattern selection       |
| CH12 | Auto mode       | 0∼127   | Auto speed selection            |
|      | Sound mode      | 128~255 | Sound sensitivity selection     |

### 2. Expert Mode 21CH table:

| Channel |                   | Value   | Function                           |
|---------|-------------------|---------|------------------------------------|
| CH1     | Turn on/off       | 0       | Turn off                           |
|         |                   | 1~255   | Turn on 1-100%                     |
| CH2     | Red brightness    | 0~255   | Red brightness 0~100%              |
| CH3     | Green             | 0~255   | Green brightness 0~100%            |
|         | brightness        |         |                                    |
| CH4     | Blue brightness   | 0∼255   | Blue brightness 0~100%             |
| CH5     | Graphics switch   | 0∼255   | Graphics switch                    |
| СН6     | Graphics size     | 0∼255   | From biggest to smallest selection |
| CH7     | Horizontal posit  | 1~255   | Horizontal position selection      |
|         | ion               |         |                                    |
| CH8     | Vertical position | 1~255   | Vertical position selection        |
| CH9     | Color             | 0~63    | Fixed seven color selection        |
|         |                   | 64~95   | Change color effect speed          |
|         |                   | 96~127  | selection                          |
|         |                   | 128~159 | Flowing water effect speed         |
|         |                   | 160~191 | selection                          |
|         |                   | 192~223 |                                    |
|         |                   | 224~255 | Gradient effect speed selection    |
| CH10    | Flash effect      | 1~255   | Flash effect speed selection       |
| CH11    | Static pattern    | 0~127   | Static pattern selection           |
|         | Dynamic           | 128~255 | Dynamic pattern selection          |

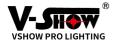

|      | pattern         |         |                                   |
|------|-----------------|---------|-----------------------------------|
| CH12 | Auto mode       | 0~127   | Auto speed selection              |
|      | Sound mode      | 128~255 | Sound sensitivity selection       |
| CH13 | Rotation        | 1~255   | Rotation speed selection          |
| CH14 | Flip horizontal | 1~255   | Flip horizontalspeed selection    |
| CH15 | Flip vertical   | 1~255   | Flip vertical speed selection     |
| CH16 | Horizontal      | 1~255   | Horizontal movement speed         |
|      | movement        |         | selection                         |
| CH17 | Vertical        | 1~255   | Vertical movement speed selection |
|      | movement        |         |                                   |
| CH18 | Zoom            | 1~255   | Zoom speed selection              |
| CH19 | Gradient        | 1~255   | Gradient speed selection          |
| CH20 | Line scanning   | 0~127   | Line scanning speed selection     |
|      | speed           |         |                                   |
|      | Beam scanning   | 128~255 | Beam scanning speed selection     |
|      | speed           |         |                                   |
| CH21 | Horizontal wave | 1~127   | Wave speed selection              |
|      | Vertical wave   | 128~255 |                                   |

#### 5, installation instructions

- 1) The equipment should be fixed and installed. Please ensure the stability and load-bearing of the installation point.
- 2) Before installation, please ensure that the power supply voltage meets the requirements, and ensure that it is connected to the main socket with ground wire
- 3) Please ensure that the ventilation fan is unblocked
- 4) Safety rope must be installed when installation
- 5) Safety beam and drop height

Depending on most variances, the device beam must be at least 3 meters (10 feet) above any ground where your audience is standing. Refer to the

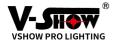

variance of the required vertical and transverse safe distances.

Performers and professionals may, at the discretion of an experienced laser safety officer, waive these safe distances and implement alternative radiation safety plans.

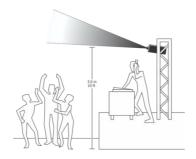

### 6, maintaining

- 1) Please ensure that the shell is not scratched when dust removal is carried out (it can be wiped with degreased cotton and alcohol)
- 2) Do not wipe the lens with wet cloth or other chemical solvents when maintaining the lens (use defatted cotton and alcohol to wipe)
- 3) Please return to the factory for internal cleaning and maintenance. Do not disassemble the machine without permission

### 7, safety warning

- 1. Do not directly or indirectly look at scattered light sources, which may result in blindness, total blindness, or other serious injuries.
- 2. Laser equipment should be kept away from fire sources and should not be used around flammable materials.
- 3. This device is not intended for spectator viewing effect. The operator must ensure that the main laser beam and any reflected beam only stay in

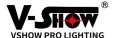

the designated safe area. Normally, all beams must be above any ground at a height of 3 m (10 ft) in order to protect some people from standing and being able to pass safely.

- 4. This device is more suitable for indoor use, where contact with liquids should be avoided at all times and kept dry.
- 5. Opening the shell will void the warranty and may cause light damage. Any modification of the equipment is not allowed, which may cause certain dangers and is not covered by the factory's warranty.
- 6. Please ensure that the power cord is properly grounded before use. Do not connect the device with 2-pin IEC power cord.
- 7. If you observe that the equipment contains any defects such as manufacturing, damage, general wear or manufacturer's seal breakage, please do not use the equipment and immediately return the equipment to the factory for repair.
- 8. Before using this product in any form, ensure that the device is properly secured to prevent accidental displacement of the beam and that safety cables are used on any overhead rigging.
- 9. This product is not a toy, and shall not be touched by unauthorized personnel before, during and after use. Please make sure the laser does not enter the airspace or hit the aircraft.
- 10. Do not stand in front of the laser when walking. All operators, maintenance personnel and other means of using the equipment should wear protective glasses.